# **BAB III**

## **PELAKSANAAN KERJA PROFESI**

### **3.1 Bidang Kerja**

Praktikan menjalankan Kerja Profesi (KP) di Yayasan Pulih selama tiga bulan lamanya atau selama 405 jam dengan menjabat sebagai Administrasi Klinik. Tugas utama dalam Administrasi Klinik yaitu bertanggung jawab dalam melayani dan membalas setiap klien dari berbagai lembaga rujukan dan psikolog dan menjadi *host* dalam mengatur berlangsungnya konseling melalui via *zoom.* Adapun beberapa alur kerja yang dilakukan pada Administrasi Klinik pada tabel 3.1 yaitu :

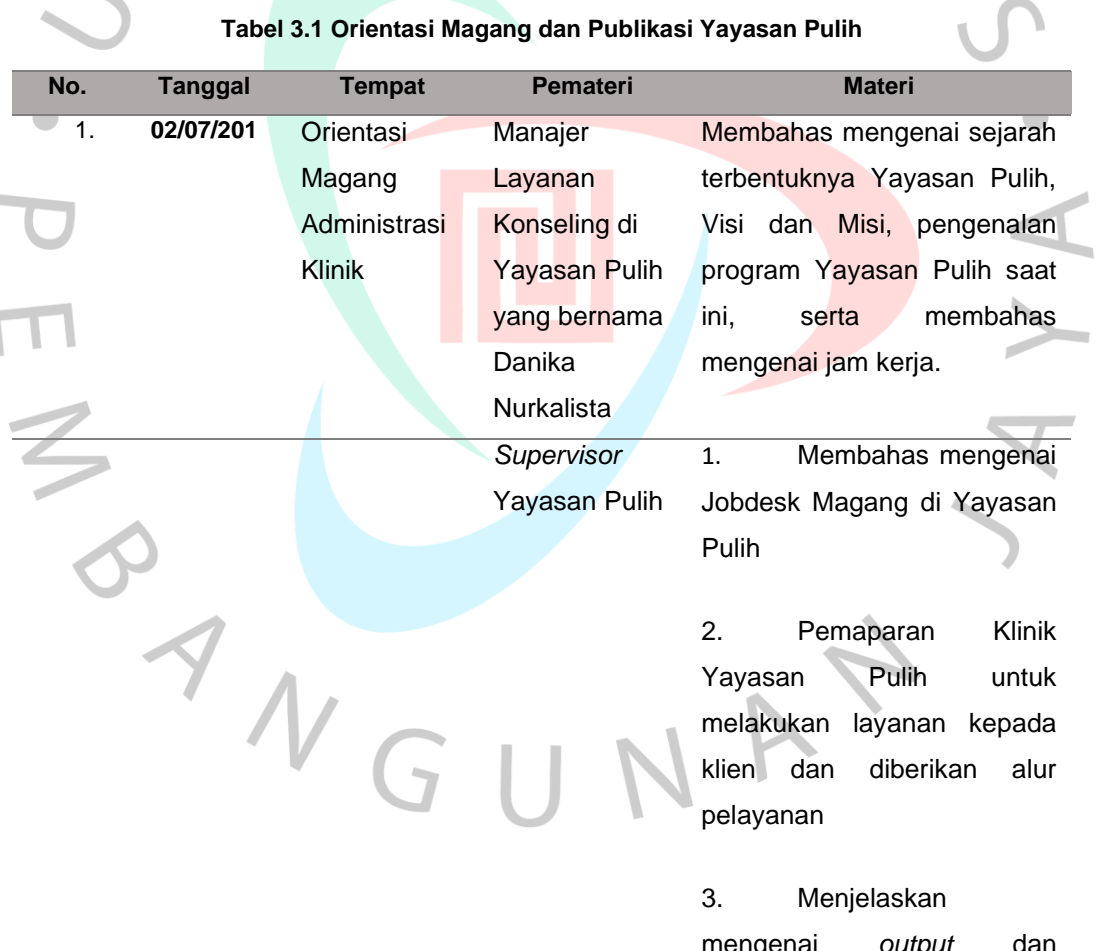

mengenai *output* terminasi anggota magang di Yayasan Pulih

f

terminasi anggota magang di Yayasan Pulih

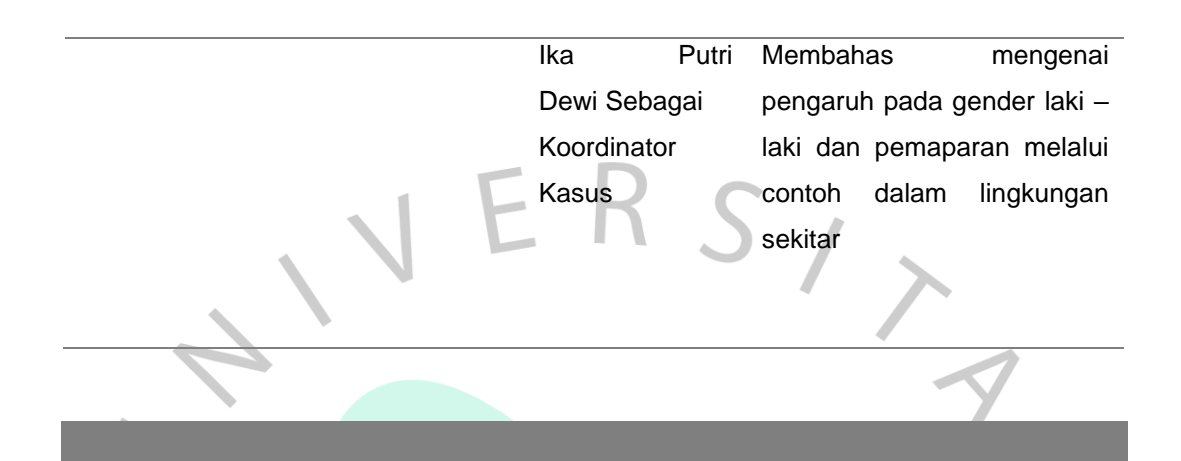

Pada penjelasan tabel **3.1** menjelaskan adanya beberapa tujuan yang berfokus untuk memberikan psikoedukasi mengenai isu kesehatan mental, kesetaraan gender melalui bagian Administrasi Klinik yang memberikan pelayanan kepada setiap klien melalui via *whatsapp* untuk membalas chat dan *via zoom* untuk melakukan sesi konseling di hari pelaksanaan. Dalam bidang Administrasi Klinik di Yayasan Pulih membagi dengan beberapa tugas yang berbeda – beda yaitu pada admin 1 dan admin 2. Pada admin 1 melakukan pelayanan dengan para klien dan psikolog dengan memberikan alur informasi layanan yang ada di Yayasan Pulih, administrasi pendaftaran, alur penjadwalan dan alur sesi konseling kepada klien dan psikolog melalui via *whatsapp.* Pada admin 2 melakukan informasi pelayanan dalam sesi konseling, melakukan rekap dalam klinik Yayasan Pulih, melakukan rekap database dan menghubungkan adanya sesi konseling *online* oleh para psikolog melalui via *zoom.* Untuk lebih lebih jelas pada tabel **3.2** akan menjelaskan mengenai bidang pekerjaan para praktikan Administrasi Klinik sebagai berikut :

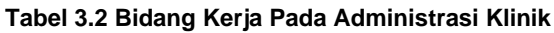

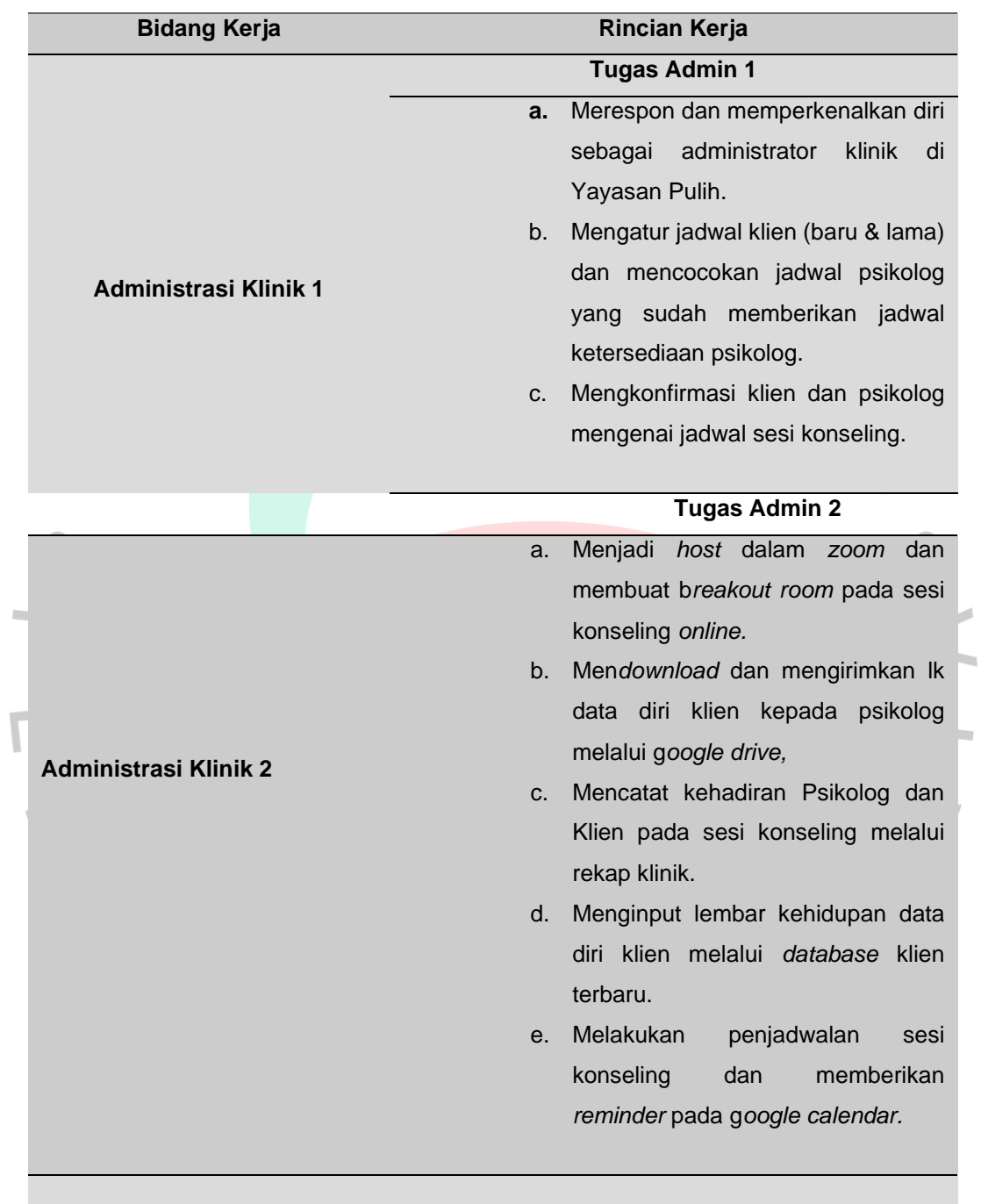

### **3.2 Pelaksanaan Kerja**

Proses kerja Administrasi Klinik di Yayasan Pulih dibagi menjadi dua yaitu Administrasi Klinik 1 dan Administrasi Klinik 2. Pada Administrasi Klinik menjadi fokus dalam melayani klien yang akan melakukan sesi konseling di Yayasan Pulih. Tetapi pada Adminsitrasi Klinik di Yayasan Pulih tiap bagiannya akan diberikan tugas yang berbeda – beda seperti penjelasan sebagai berikut :

## **3.2.1 Pelaksanaan kerja Admin 1**

Pada gambar **3.2.1** akan menjelaskan penjelasan singkat dalam alur sesi konseling di Yayasan Pulih :

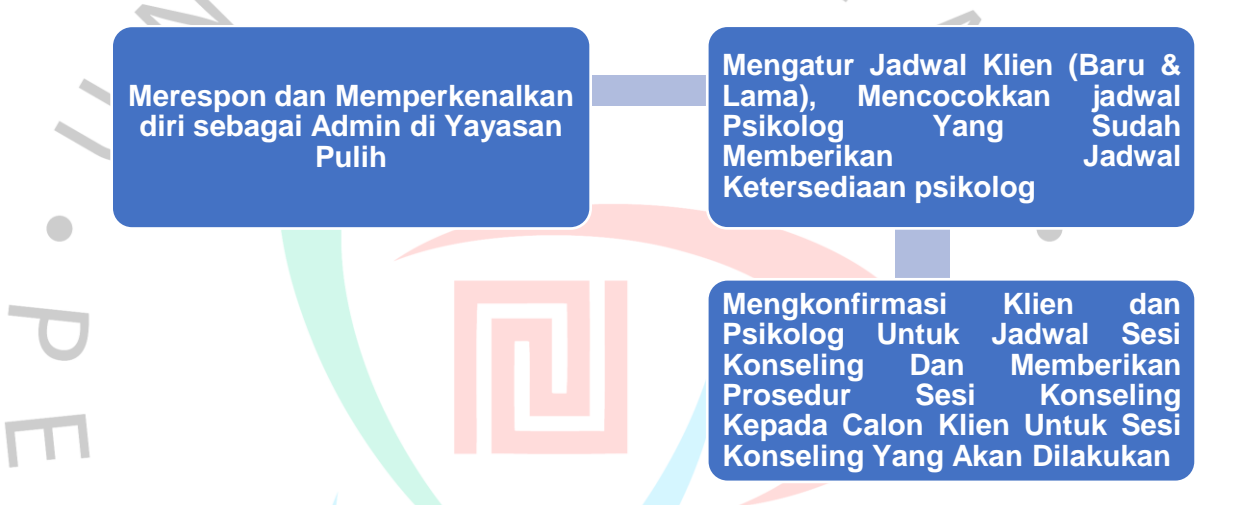

**Gambar 3.1 Alur Pelaksaanan Kerja Adminstrasi Klinik 1 Di Yayasan Pulih**

Pada gambar **3.2.1** menjelaskan mengenai alur pekerjaan sebagi Administrasi Klinik 1 di Yayasan Pulih. Pada alur perkerjaan sebagai Administrasi Klinik 1, para praktikan dapat memberikan prosedur informasi kepada klien yang ingin mendaftar atau yang ingin mengetahui informasi mengenai sesi konseling atau cara mendaftar mengenai sesi konseling di Yayasan Pulih. Tahapan alur pekerjaan yang *pertama,* para praktikan akan melakukan perkenalan diri sebagai Administrator dan praktikan menanyakan kebutuhan atau keperluan apa yang bisa praktikan lakukan atau dapat membantu. Setiap permasalahan yang diberikan klien kepada para administrator memiliki permasalahan yang berkaitan dengan isu – isu psikologi yang berkembang pada akhir – akhir ini misalnya dengan kesehatan mental atau mengenai kesetaran gender dalam kehidupan yang dialami. Setelah informasi diberikan dan berkaitan dengan isu psikologis, tahapan kedua para administrator akan memberikan prosedur mengenai layanan sesi konseling di Yayasan Pulih. Dan pada tahapan *kedua,* para administrator akan menanyakan kepada para calon klien apakah bersedia dengan prosedur yang diberikan atau tidak, hal ini dilakukan dengan para praktikan menanyakan kepada calon klien melalui *via whatsapp* dan memberikan konfirmasi jawaban secara cepat. Jika pada tahapan *ketiga*, jika para calon klien menjawab tidak ada yang ingin ditanyakan atau bersedia dengan prosedur yang diberikan, maka para admin akan memberikan *link* pendaftaran konseling di Yayasan Pulih. Dan jika sudah selesai memberikan, para admin akan mengkonfirmasikan kembali mengenai penjadwalan yang diberikan sekitar kurang lebih 3 – 6 minggu setelah melakukan pendaftaran dikarenakan adanya *waiting list* yang panjang.

Tahapan *keempat* para admin yang dibantu oleh *supervisor* Yayasan Pulih akan membuatkan jadwal yang ditentukan dan akan dicocokkan sesuai dengan permasalahan dan psikolog yang dapat menangani para calon klien, jika jadwal sudah ditentukan para admin akan mengonfirmasikan kembali pada H-2 atau H-1 sebelum sesi konseling dijadwalkan. Para admin akan menanyakan apakah calon klien bersedia dengan jadwal yang ditawarkan atau tidak, maka tahapan *kelima*  para calon klien bersedia maka akan diberikan Lembar Data Diri atau LK Data Diri dan menginformasikan kepada calon klien untuk mengisi serta mengembalikan kembali LK Data Diri melalui email Yayasan Pulih sesi konseling akan dilakukan. Tetapi jika calon klien tidak bisa dengan jadwal yang ditawarkan, maka para praktikan akan melakukan *reschedule* ulang dengan jadwal yang sesuai dengan para calon klien tentukan. Dan jika dengan para calon klien yang bersedia, maka praktikan akan mengkonfirmasikan jadwal sesi konseling kepada para psikolog yang menangani dengan memberikan indentitas yang berupa, nama calon klien, jenis kelamin, umur, usia, alamat email, permasalahan pada calon klien baru sesuai dengan *database* calon klien dengan *link* pendaftaran yang sudah diberikan diawal. Dan pada tahapan *terakhir,* para admin akan mengkonfirmasi kembali mengenai sesi konseling dengan *reminder* pada H-1 dan *reminder* pada hari pelaksanaan untuk sesi konseling yang dilakukan di Yayasan Pulih.

## **a. Merespon dan memperkenalkan diri sebagai Administrasi Klinik 1 Yayasan Pulih**

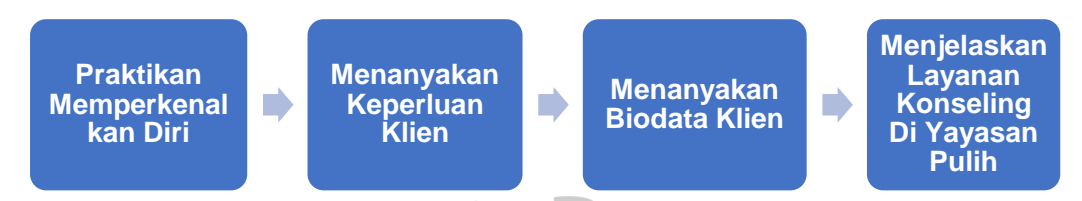

#### **Gambar 3.2 Alur Pelaksaanan Kerja Merespon dan memperkenalkan diri kepada klien**

Dalam pelaksanaan tugasnya para praktikan melayani klien dalam permasalahan yang mereka hadapi, setiap praktikan dalam membalas chat harus berfokus dengan chat klien yang akan melakukan sesi konseling di hari pelaksanaanya terlebih dahulu, lalu membalas chat dengan klien yang ingin melakukan sesi konseling sebelum pelaksanaan dan terakhir dengan membalas chat klien yang menanyakan prosedur konseling Yayasan Pulih dan lainnya. Ada beberapa tahapan yang dimiliki dalam melaksanakan tugas admin dalam memulai suatu chat kepada klien yaitu dengan merespon klien, menghubungi klien melalui chat, menanyakan tujuan dan permasalahan klien dan memberikan prosedur informasi layanan konseling di Yayasan Pulih. Para praktikan harus menyapa para klien, calon klien maupun psikolog dengan berbagai awal mengenai sapaan salam. Dalam tugas tersebut, para praktikan harus melakukan pelayanan yang terbaik. Pada tabel **3.2.2** memberikan perbedaan pelayanan dalam Psikolog, Klien Lama, dan Calon Klien. Jika pada Psikolog, para praktikan melakukan *reminder* atau pengingat informasi mengenai klien – klien yang akan melakukan sesi konseling baik mereka klien lama maupun baru. Dan hal lainnya untuk para psikolog, bahwa praktikan juga menanyakan dan mengkonfirmasikan terkait dengan ketersediaan jadwal untuk sesi konseling yang dilakukan dengan klien lama atau baru. Jika pada Klien Lama, para klien biasanya selalu menanyakan jadwal sesi konseling lanjutan. Dalam sesi konseling *online* ini, biasanya terdapat Klien Lama yang pernah melakukan sesi konseling dan menghubungi kembali Yayasan Pulih untuk melakukan sesi konseling yang dilakukan melalui *online*. Dan oleh karena itu jika sebelumnya para psikolog sudah memberikan jadwal yang diberikan di setiap bulannya, maka praktikan akan mencocokkan jadwal psikolog dan menawarkan jadwal sesi konseling yang sudah ditentukan praktikan dengan memberikan hari, tanggal dan jamnya. Pada tahap terakhir yaitu para Calon Klien Baru, biasanya

para praktikan melayani dengan menanyakan keperluan yang ingin dilakukan di Yayasan Pulih.

Tahapan ini diterapkan dengan melalui adanya prosedur konseling yang diberikan pada klien yang ingin melakukan sesi konseling dan para praktikan akan menjelaskan bahwa dalam layanan konseling yang dilakukan adalah untuk menolong setiap klien dalam memahami dan menjelaskan pandangan mereka terhadap kehidupan dan membantu dengan mencapai adanya

Tujuan akan menentukan dirinya atau biasanya yang disebut akan *self determination* (Komalasari et. al, 2018). Maksudnya adalah bahwa jika sesi konseling yang dilakukan oleh para klien akan memberikan hasil yang terbaik bagi klien dengan permasalahan yang ada, sehingga para klien bisa menentukan dirinya kedepan harus bertindak atau melakukan apa yang terbaik untuk keluar dari zona nyamannya mereka. Dan pada prosedur yang diberikan disaat ingin melakukan konseling, para praktikan akan menjelaskan bahwa setiap konseling yang akan dilaksanakan nantinya bahwa di Yayasan Pulih akan menerapkan Kode Etik yang ada dengan menjaga kerahasian identitas klien dan lain sebagainya. Karena dalam hal ini para praktikan akan menerima beberapa identitas klien, sehingga setiap konseling yang akan dilakukan dapat terjamin akan kerahasiannya.

# **b. Memberikan Informasi Kepada Klien Untuk Menunggu Penjadwalan Yang Akan Diberikan**

Pada tahapan ini para praktikan harus memberikan informasi sebelumnya kepada para calon klien bahwa dalam mendaftar sesi konseling di Yayasan Pulih, diharapkan untuk menunggu kurang lebih 3 – 6 minggu kedepan setelah mendaftar atau bisa disebut dengan *waiting list.* Jika memang para klien tidak bisa menunggu dan membutuhkan pelayanan dengan cepat, biasanya praktikan akan memberikan penjelasan dan memberikan permohonan maaf jika dalam Yayasan Pulih tidak bisa memberikan penjadwalan dengan mendaftar dan langsung melakukan sesi konseling, tetapi mengharapkan untuk para calon klien tetap menunggu sampai pada jadwal sesi konseling dilakukan dikarenakan pada adanya *waiting list* dengan berbagai antrean dengan para klien yang ingin melakukan konseling.

Adanya hal tersebut dikarenakan bahwa setiap praktikan akan mencari, mencocokkan dan memberikan jadwal kepada klien dan psikolog dari berbagai latar belakang dengan permasalahan setiap klien. Maka menurut (Canvanagh dalam Komalasari, 2008) menjelaskan bahwa *pertama,* konselor yang diberikan harus profesional yang dapat mengatasi berbagai masalah dengan berbagai level permasalahan. Maksudnya adalah para praktikan harus teliti dalam memilih psikolog yang dapat menangani permasalahan klien. Karena para psikolog yang ada di Yayasan Pulih tidak bisa menangani semua permasalahan tetapi hanya permasalahan tertentu saja misalnya ada psikolog yang menangani orang dewasa, anak – anak dan lainnya. *Kedua,* jika dilakukan konseling nantinya akan memberikan pemahaman akan permasalahan klien dengan memberikan penjelasan sesuai dengan identitas klien. Maksudnya adalah para psikolog dapat beradaptasi dengan berbagai klien yang ditangain, misalnya jika psikolog melayani klien anak kecil maka psikolog akan melayani konseling dengan kesabaran dan lainnya. Dari hal tersebut merupakan alasan mengapa penjadwalan dalam sesi konseling sangat lama dan jika dengan klien yang sudah pernah mendaftar atau klien lama, praktikan hanya bertugas dengan mencocokkan jadwal dengan ketersediaan psikolog.

## **c. Mengatur Jadwal Klien (Baru & Lama), Mencocokkan jadwal Psikolog Yang Sudah Memberikan Jadwal Ketersediaan psikolog**

 $\sim$ 

Pada tahapan ini para praktikan akan memberikan adanya jadwal yang sudah diberikan psikolog kepada para praktikan. Para psikolog biasanya akan memberikan ketersediaan jadwal sesi konseling disetiap bulannya, setiap minggunya, atau beberapa hari disetiap bulannya. Hal ini dikarenakan para psikolog tidak hanya memiliki pekerjaan dalam melayani sesi konseling saja, tetapi para psikolog memiliki pekerjaan lainnya. Dan pada Tabel **3.2.3** merupakan bentuk penjelasan psikolog yang memberikan ketersediaan jadwal tersebut kepada para praktikan dengan memberikan informasi jadwal melalui via *whatsapp.* Praktikan akan melakukan list atau mencatat jadwal ketersediaan psikolog dalam *google drive* melalui *burn book.* Pada tabel **3.2.3** memberikan penjelasan bahwa para praktikan biasanya akan mencatat jadwal psikolog dengan jam, tanggal dan hari yang diberikan melalui *via whatsapp* atau melalui *google keep notes.* Dalam

ketersediaan jadwal yang diberikan, para praktikan akan menawarkan jadwal yang tersedia kepada para klien lama dengan menanyakan ketersediaan pada jadwal yang ditawarkan dengan jam dan tanggal yang diberikan melalui contoh tabel **3.2.3**  berikut ini :

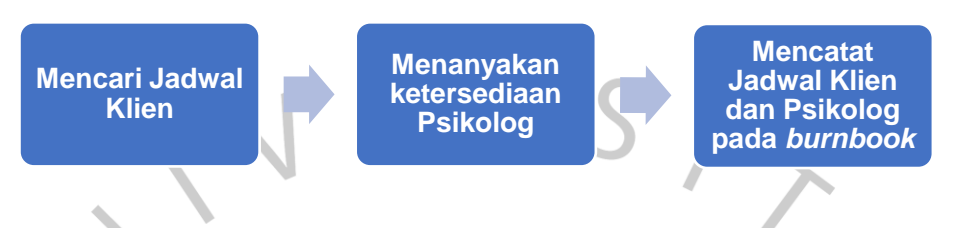

**Gambar 3.3 Alur Pelaksaanan Kerja dalam Mencatat Ketersediaan Jadwal Konseling** *Online*  **Psikolog**

Praktikan akan melakukan list atau mencatat jadwal ketersediaan psikolog dalam *google drive* melalui *burn book.* Kemudian pada tabel **3.2.4** memberikan penjelasan bahwa para praktikan biasanya akan menanyakan jadwal klien dengan jam, tanggal dan hari yang diberikan melalui *via whatsapp.* 

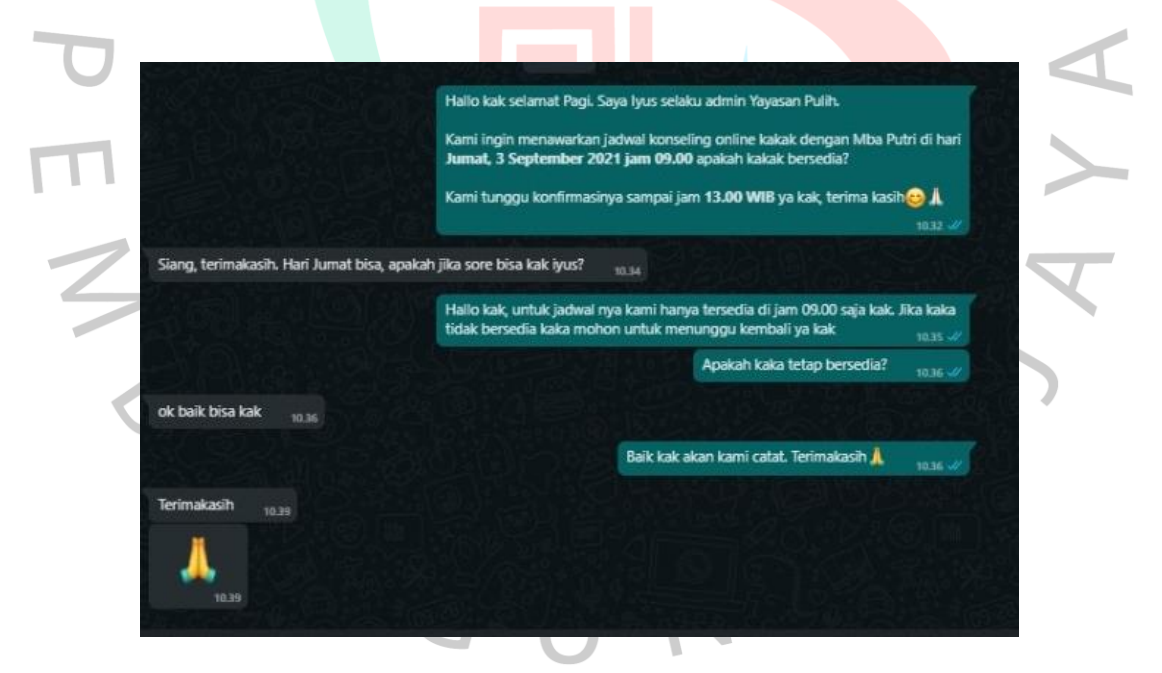

**Gambar 3.4 Pelaksanaan Kerja dalam Menawarkan Jadwal Konseling** *Online* **Kepada Klien**

Dalam ketersediaan jadwal yang diberikan, para praktikan akan menawarkan jadwal yang tersedia kepada para klien lama dengan menanyakan ketersediaan pada jadwal yang ditawarkan dengan jam dan tanggal yang diberikan melalui tabel **3.4**

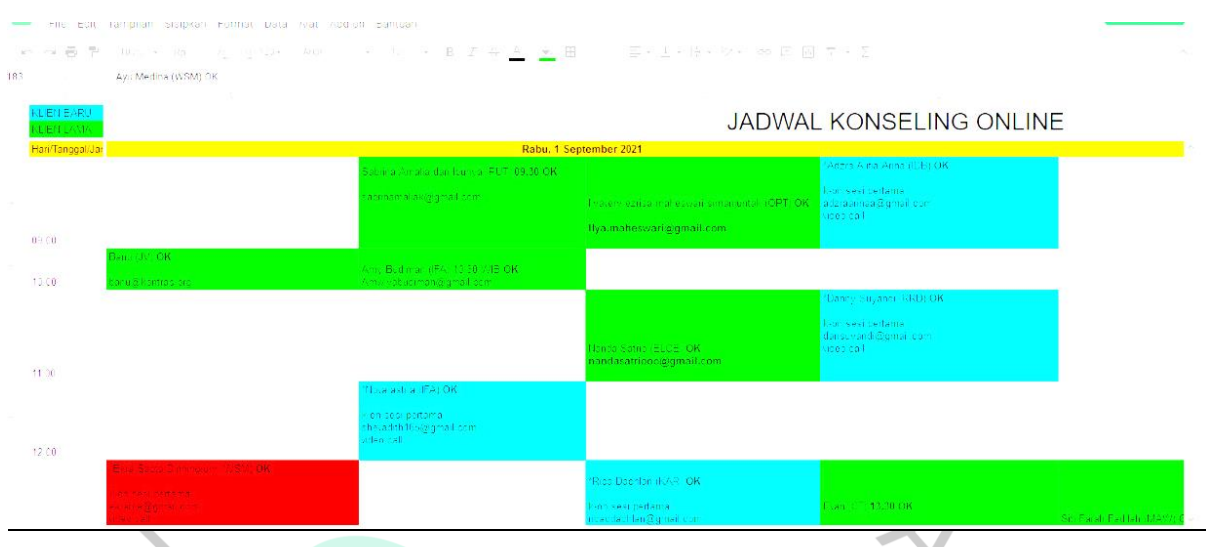

**Gambar 3.5 Pelaksaanan Kerja dalam Mencatat Ketersediaan Jadwal Konseling** *Online*  **Psikolog dan Klien**

Dan pada gambar **3.5** para praktikan akan mencatat jadwal calon klien maupun klien lama yang ingin melakukan sesi konseling *online*. Jika para klien memiliki ketersediaan dengan jadwal yang ditawarkan, praktikan akan mencatat tanda "OK" sebagai ketersediaan para klien dan calon klien yang ingin melakukan sesi konseling *online*. Dan pada gambar **3.5** memiliki tiga warna yang memilki penjelasan yang berbeda – beda. Bahwa pada kotak yang berwarna hijau menandakan bahwa warna tersebut hanya dimiliki oleh para klien lama yang menjadi yang ingin melakukan sesi konseling lanjutan. Jika pada warna biru muda menandakan bahwa warna tersebut hanya dimiliki oleh para klien baru yang ingin melakukan sesi konseling *online*. Dan jika pada warna merah menandakan bahwa warna tersebut hanya dimiliki oleh para klien lama ataupun baru yang membatalkan jadwal sesi konseling pada hari pelaksanaan jadwal sesi konseling. Oleh karena itu pada setiap penjadwal konseling *online* melalui *burnbook* ini memberikan berbagai macam warna dasar yang menandakan tujuan dari masing – masing penjadwalan di setiap klien nya dan juga memberikan warna dasar ini akan memudahkan para praktikan dalam menjadwalkan klien, psikolog dan juga dapat menerapkan ketelitian bagi para praktikan.

**d. Mengkonfirmasi Klien dan Psikolog Untuk Jadwal Sesi Konseling Dan Memberikan Prosedur Sesi Konseling Kepada Calon Klien Untuk Sesi Konseling Yang Akan Dilakukan**

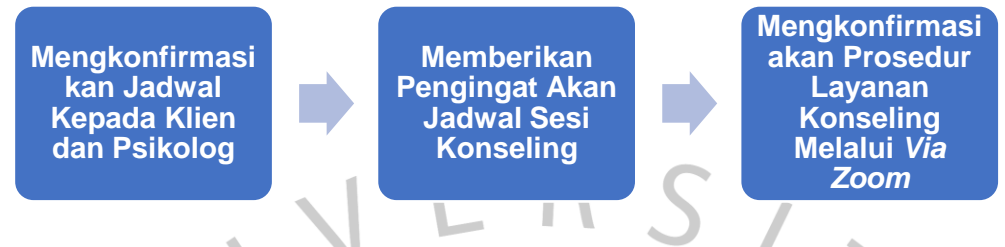

**Gambar 3.6 Alur Prosedur Sesi Konseling Di Yayasan Pulih**

Jika para praktikan sudah menawarkan jadwal sesi konseling kepada para klien, maka jika pada klien baru para praktikan akan memberikan template prosedur dalam sesi konseling *online* yang akan dilakukan sebagai berikut :

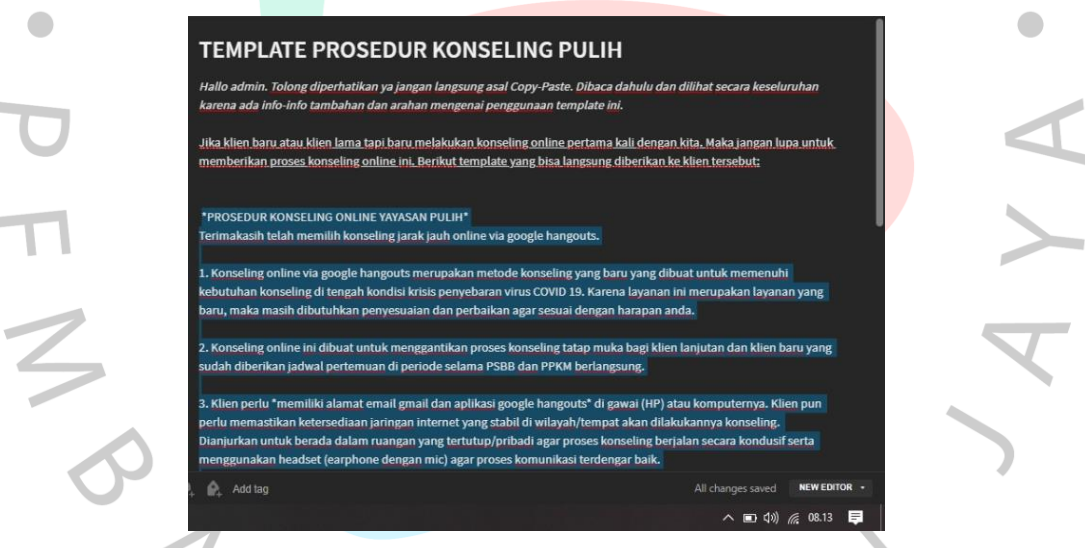

**Gambar 3.7 Template Prosedur Sesi Konseling di Yayasan Pulih**

Pada gambar **3.7** merupakan sebuah template prosedur di Yayasan Pulih yang akan dilakukan dalam sesi konseling *online*. Pada template tersebut menjelaskan beberapa informasi yang akan dilakukan sesi konseling di Yayasan Pulih, informasi tersebut menjelaskan mengenai beberapa informasi dalam durasi sesi konseling yang dilakukan, penjelasan *step by step* sesi konseling melalui via *zoom*  dan juga penjelasan mengenai pembayaran pada sesi konseling *online* dalam Yayasan Pulih.

Para praktikan akan mengkonfirmasikan kembali bahwa sesi konseling akan dilakukan melalui via *zoom* dan praktikan menginformasikan bahwa para klien dan psikolog akan mendapatkan *notifikasi link zoom* melalui alamat email masing – masing yang diberikan melalui *google calendar.* Oleh karena itu para praktikan tidak perlu memberikan *link zoom* sesi konseling melalui via *whatsapp*  tetapi melalui *google calendar*. Tetapi jika pada para psikolog pada gambar **3.8**, praktikan memberikan sebagian informasi mengenai identitas klien tersebut merupakan klien baru atau lama. Berikut adalah template prosedur mengenai sesi konseling yang diberikan kepada psikolog :

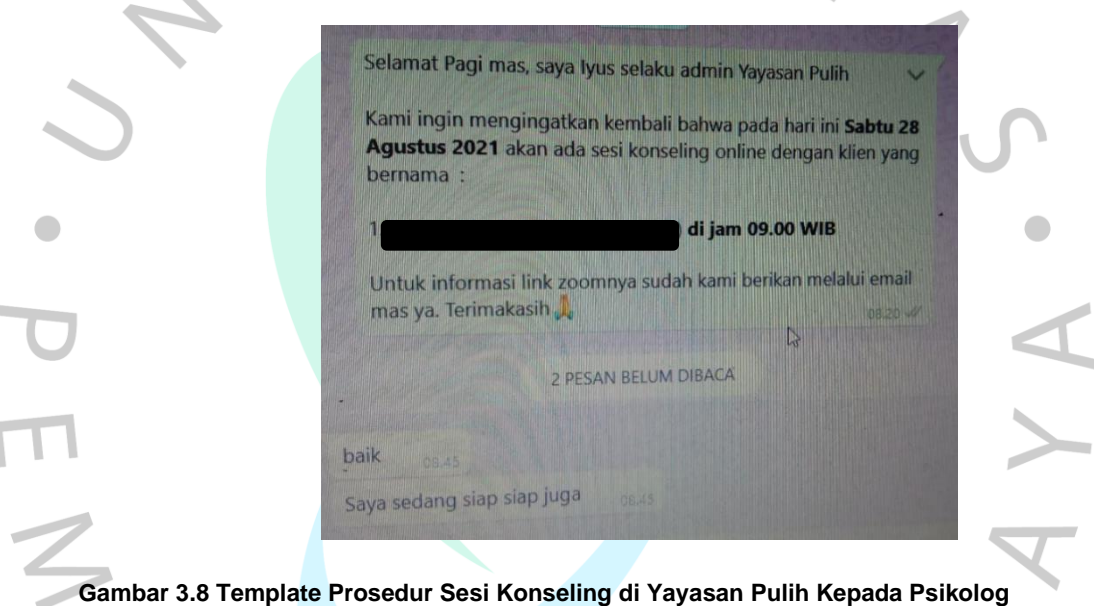

ANG

## **3.2.2 Pelaksanaan kerja Admin 2**

Pada gambar **3.9** akan menjelaskan penjelasan singkat dalam alur sesi konseling di Yayasan Pulih :

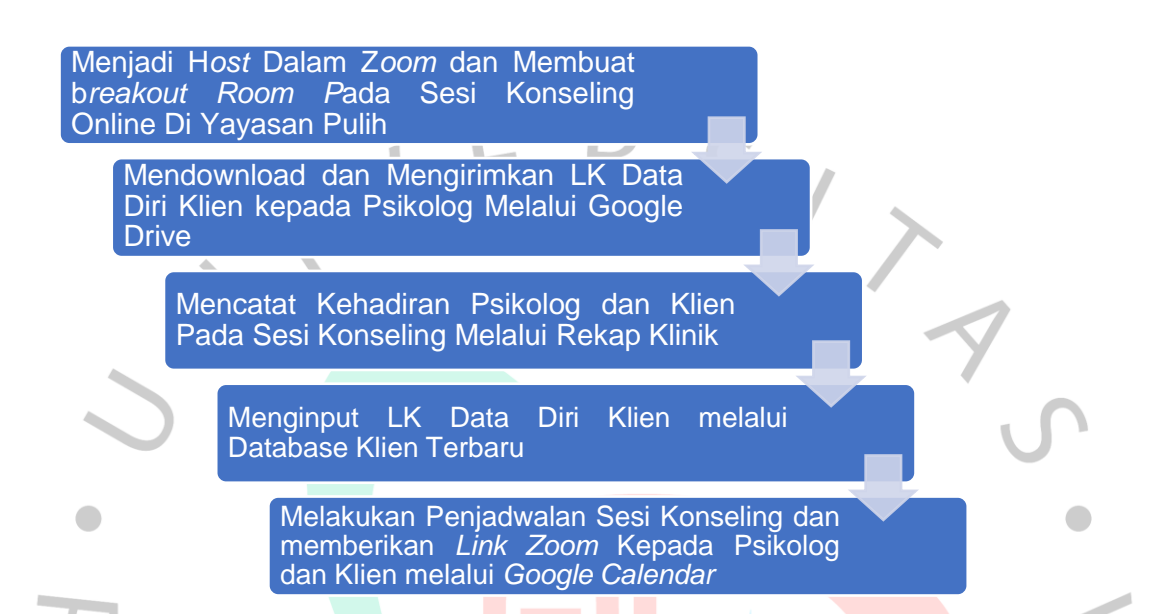

#### **Gambar 3.9 Alur Pelaksaanan Kerja Adminstrasi Klinik 2 di Yayasan Pulih**

Pada gambar **3.9** diatas menjelaskan alur pekerjaan Administrasi Klinik 2 di Yayasan Pulih. Pada tugas utama Administrasi Klinik 2 adalah melakukan pekerjaan dalam sesi konseling *online* melalui via *zoom.* Setiap sesi konseling *online* yang dilakukan melalui zoom, praktikan harus *stand by* didepan laptop dengan mengoperasikan sesi konseling di awal sesi konseling sampai selesainya jadwal sesi konseling. Dalam setiap sesi konseling ini dilakukan selama 1 jam per sesi konseling, tetapi jika para psikolog dan klien ingin melakukan sesi konseling lebih dari waktu yang ditentukan dapat menginformasikan kepada para praktikan untuk memberikan penambahan waktu dalam konseling yang dilakukan. Praktikan bukan hanya melakukan pengadmitan klien dan psikolog dalam *zoom*, tetapi praktikan juga menjadi *time keeper* dalam sesi konseling dengan melakukan *reminder* waktu untuk psikolog selama sesi konseling berlangsung. Pada alur pekerjaan Administrasi Klinik 2 hanya berfokus menjadi operator dalam berlangsungnya sesi konseling *online* di Yayasan Pulih. Pada gambar **3.9**  memberikan beberapa point alur pekerjaan pada Klinik 2. Pada tahapan *pertama,*  praktikan menjadi *host* dalam via *zoom* dan membuat ruangan atau *breakout room*  untuk sesi konseling klien dan psikolog. Tahap *kedua,* sebelum sesi konseling

berlangsung para praktikan akan memberikan Lembar Kerja Data Diri Klien Baru kepada para psikolog yang didownload melalui email Yayasan Pulih dan mengirimkan kepada psikolog melalui *google drive.* Tahap *ketiga,* dalam setiap sesi konseling yang berlangsung di hari pelaksanaan para praktikan akan melakukan absen atau mencatat kehadiran para psikolog dan klien atau psikolog dan klien yang melakukan *cancel* atau membatalkan diri. Supaya para admin akan melakukan *reschedule* atau mencari jadwal kembali untuk melakukan sesi konseling *online* pada waktu dan tanggal yang ditentukan. Tahap *keempat,* bahwa dalam sesi konseling yang berlangsung Lembar Kehidupan klien tidak boleh di input ke dalam *folder database klinik* Yayasan Pulih sebelum sesi konseling berakhir, karena biasanya klien akan meng*cancel* sesi konseling yang pada hari pelaksanaanya. Maka dari itu hal tersebut dihindari untuk menghindari adanya kesalahan dalam penginputan, oleh karena itu jika ada klien yang ingin meng*cancel* di hari pelaksanaan para praktikan dapat meginput ke dalam folder klien yang *mengcancel. Tahap* kelima, dalam setiap sesi konseling yang akan dilakukan di hari pelaksanaan para praktikan akan membuat *google calendar*  dengan berisikan penjelasan tanggal dan waktu klien dan psikolog akan melakukan sesi konseling *online* serta mengirimkan *link zoom* yang akan dilakukan.

**a. Menjadi H***ost* **Dalam Z***oom* **dan Membuat b***reakout Room P***ada Sesi Konseling** *Online* **di Yayasan Pulih**

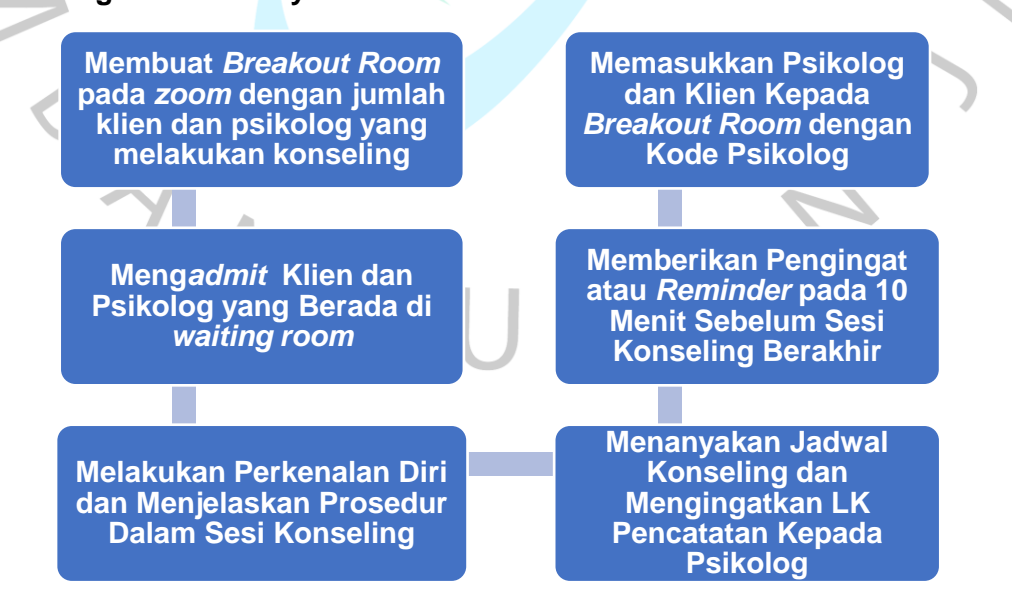

**Gambar 3.10 Alur Sesi Konseling** *Online* **Melalui** *Zoom*

Pada gambar **3.10** menjelaskan mengenai alur penjelasan sesi konseling *online* melalui via *zoom.* Praktikan akan *stand by* atau selalu fokus dengan jadwal sesi konseling *online* pada klien atau psikolog. Pada setiap sesi konseling tersebut akan dilakukan *breakout* room yang berbeda – beda. Gambar **3.11** merupakan sebuah contoh pelaksanaan yang akan dilakukan sesi konseling *online* melalui via *zoom.* Ada beberapa tahapan yang diperlukan dalam *host zoom* tersebut. Tahapan *pertama* sebelum berlangsungnya sesi konseling *online* di Yayasan Pulih, para praktikan akan membuat *breakout room* tersebut harus sesuai dengan jadwal sesi konseling yang dapat dilihat melalui *burnbook.* Setiap praktikan harus melakukan ketelitian bahwa berapa *breakout room* yang akan dibutuhkan oleh para psikolog di hari pelaksanaan konseling, pada *breakout room* yang dibuat biasanya berisikan kurang lebih 10 hingga 15 *room*. Jika sudah dibuatkan *room*  tersebut, maka praktikan bisa membuka ruangan tersebut supaya dapat memindahkan klien dan psikolog melalui *breakout room*.

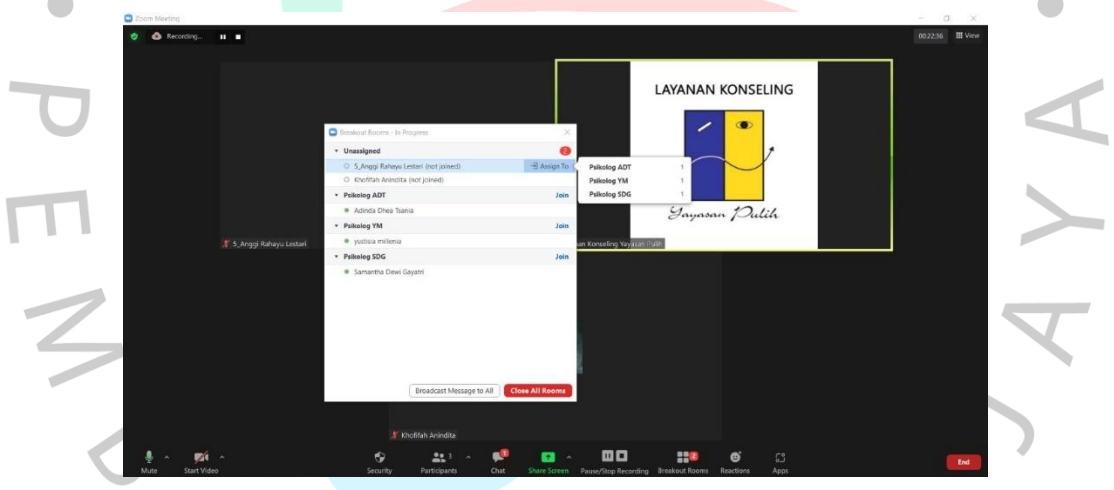

**Gambar 3.11 Prosedur Sesi Konseling** *Online* **Melalui** *Zoom*

Dalam setiap pengadmitan klien dan psikolog, para praktikan harus mengutamakan pengadmitan kepada para psikolog terlebih dahulu. Jika ada beberapa psikolog belum masuk kedalam *zoom,* maka sesi konseling akan dilakukan jika para psikolog masuk kedalam *zoom* dan para praktikan memberikan pesan kepada para klien yang berada dalam *waiting room*, bahwa praktikan akan melakukan pengadmitan jika para psikolog sudah bergabung dalam *zoom.* Pada tahapan ini diharapkan adanya kesabaran dalam menunggu psikolog yang memiliki kendala dalam jaringan, keterlembatan dalam sesi konseling atau keperluan sebagainya. Tahapan *kedua,* sebelum memasukkan psikolog ke *breakout room* para praktikan harus menjelaskan terlebih dahulu informasi dalam sesi konseling di Yayasan Pulih. Praktikan biasanya menjelaskan mengenai sistem waktu sesi konseling *online*, dan menjelaskan bahwa praktikan akan memberikan *reminder* atau peringatan waktu 15 menit sebelum sesi konseling berlangsung dengan kode psikolog yang sudah dibuat dalam *breakout room* dan praktikan juga menjelaskan jika psikolog membutuhkan sesi konseling tambahan dapat menginformasikan kepada pihak Adminstrasi Klinik 1 mengenai waktu sesi konseling serta jika sesi konseling sudah selesai para psikolog bisa kembali lagi dalam *main sesion* atau ruangan utama dalam *zoom*. Dan selanjutnya praktikan akan memasukkan psikolog ke *breakout room* dengan kode nama psikolog tersebut yang ada pada tabel **3.11**

Para psikolog sudah bergabung dalam *breakout room*, maka praktikan dapat melakukan pengadmitan kepada para klien yang akan melakukan sesi konseling. Dan sebelum sesi konseling dilakukan, praktikan juga menjelaskan alur informasi sesi konseling *online* di Yayasan Pulih. Dalam informasi tersebut praktikan menjelaskan mengenai waktu pada sesi konseling yang akan berlangsung dan pada sesi konseling yang dilakukan bahwa akan dirahasiakan setiap sesi konseling yang berlangsung dan selama sesi konseling berlangsung para klien tidak boleh untuk merekam atau mengupload maupun *screenshot* dan memasukkanya ke dalam sosial media dengan menggunakan alat elektronik atau ponsel yang dimiliki oleh para klien. Dalam sesi konseling *online* di Yayasan Pulih ini menerapkan adanya Kode Etik yang diperlukan dalam menjaga kerahasiannya. Pada Kode Etik yang diterapkan juga diperlukan untuk menerapkan adanya landasan moral dan pedoman dalam tingkah profesional yang dapat ditanggungjawabkan ke dalam para pengurus HIMPSI maupun para psikolog Yayasan Pulih.. Pada penjelasan yang sudah diinformasikan oleh para praktikan bahwa jika sesi konseling sudah selesai, para klien bisa melakukan *leave meeting*  atau keluar dalam *breakout room* tersebut. Jika para klien sudah memahami alur informasi sesi konseling tersebut maka praktikan dapat menghubungkan kepada psikolog yang sudah menunggu dalam *breakout room.*

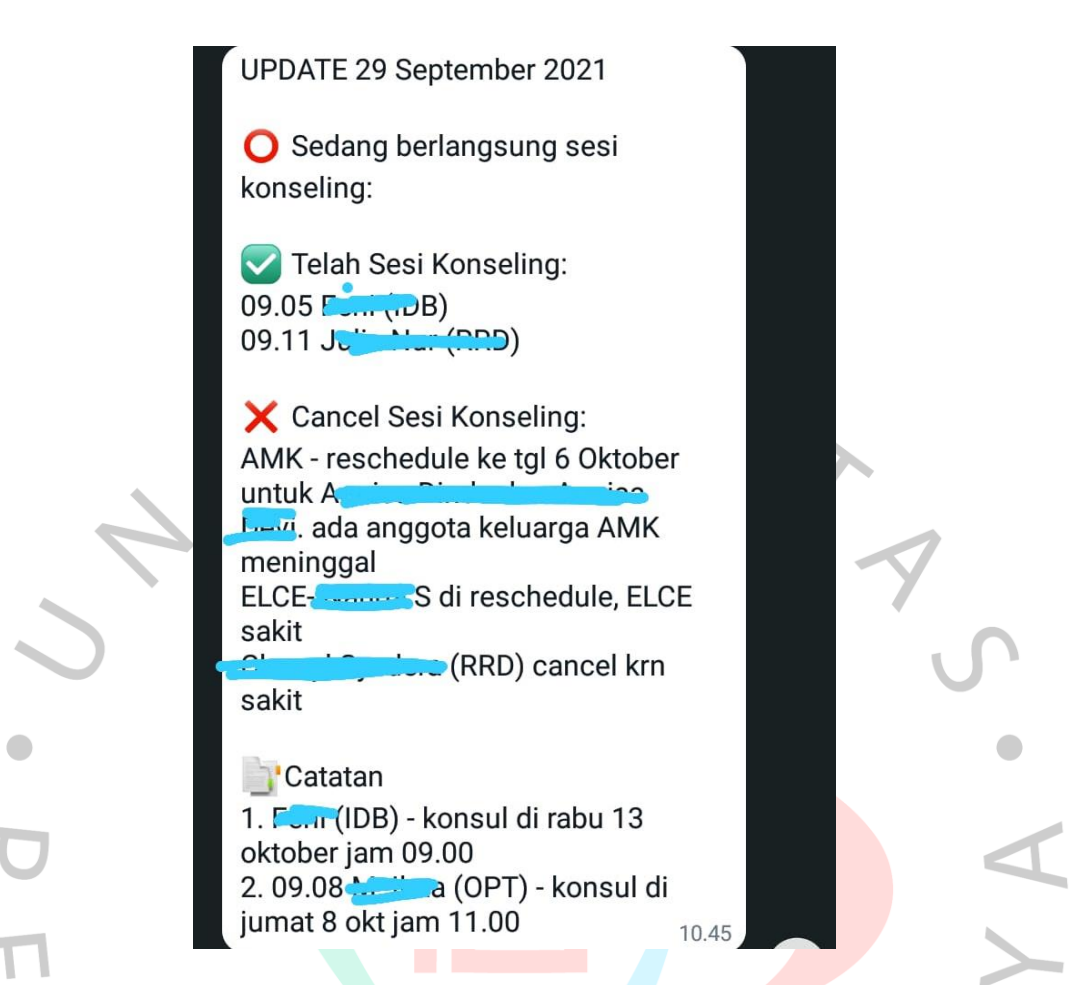

**Gambar 3.12 Alur Prosedur Sesi Konseling** *Online* **Melalui Via** *Whatsapp*

Pada gambar **3.12** di atas menjelaskan bahwa pada sesi konseling yang berlangsung pada hari pelaksanaan, para praktikan akan memberikan informasi melalui template update sesi konseling *online* yang sedang berlangsung. Supaya memudahkan adanya komunikasi dari setiap praktikan, maka setiap sesi konseling yang berlangsung di hari pelakasanaan, para praktikan memiliki sebuah template mengenai update sesi konseling yang berisikan tiga penjelasan dalam informasi yaitu informasi dalam sesi konseling yang sedang berlangsung, informasi sesi konseling yang di *cancel* oleh para klien maupun para psikolog dan yang terakhir mengenai informasi catatan para jadwal sesi konseling klien yang akan melakukan sesi konseling selanjut nya dengan berisikan hari dan tanggalnya. Hal ini untuk memudahkan para Administrasi Klinik 2 mencatat jadwal yang sudah ditentukan oleh klien. Maka dengan ketentuan jadwal tersebut praktikan akan mencatat melalui *burnbook* dan menginformasikan Administrasi Klinik 1 untuk mengkonfirmasikan kembali apakah para klien dapat bersedia dengan jadwal yang sudah disepakati oleh para psikolog, klien dan praktikan, supaya tidak adanya kesalahpahaman dalam mencatat jadwal tersebut. Dan pada tahapan terakhir setelah pemberian jadwal untuk sesi konseling lanjutan, para praktikan biasanya akan meningatkan kepada para psikolog jika sesi konseling sudah berakhir dapat mengerjakan Lembar Pencatatan atau yang disebut dengan LK Pencatatan. LK Pencatatan ini diberikan kepada para psikolog untuk mencatat setiap hasil sesi konseling yang berlangsung akan dicatat di dalam LK Pencatatan dan memudahkan para psikolog untuk mencatat dengan template yang tersedia.

Setiap layanan konseling yang dilakukan para praktikan menerapkan adanya teori Metode Wawancara dan Observasi. Pada teori Metode Wawancara dan Observasi ini menjelaskan bagaimana setiap wawancara yang dilakukan klien dan praktikan, lalu klien dengan psikolog dan dilakukan dengan adanya observasi dari setiap konseling yang dilakukan bahwa para psikolog mengumpulkan berbagai informasi dari berbagai permasalahan klien. Para psikolog melakukan metode dengan pengumpulan data klien dengan melakukan adanya wawancara dengan cara bertanya kepada klien melalui *zoom* untuk mendapatkan informasi yang diperlukan, dengan melihat adanya tingkah laku yang diberikan berupa mimik wajah, cara berbicara, dan lain sebagainya.

# **b. Mendownload dan Mengirimkan LK Data Diri Klien kepada Psikolog Melalui Google Drive**

**Men***download*  **LK Data Diri pada Email Yayasan Pulih**

**Mengganti**  *username* **dan memasukkan pada Folder Konseling**

**Membagikan LK Data Diri Kepada Psikolog**

#### **Gambar 3.13 Alur Prosedur Mengirimkan LK Data Diri**

Sebelum dilakukannya sesi konseling *online* melalui via *zoom,* praktikan dapat memeriksa beberapa klien baru yang sudah mengirimkan bukti LK Data Diri melalui alamat email Yayasan Pulih. Dan jika sudah mengisi dan mengirimkan kembali pada alamat email Yayasan Pulih, maka praktikan harus mendownload, mengupload LK Data Diri dalam *Google Drive* dan jika sudah diupload praktikan dapat membagikan LK Data Diri kepada alamat email psikolog yang menangani klien baru tersebut pada gambar **3.14** LK Data Diri diperlukan untuk mengetahui lebih jelas dalam permasalahan yang dimiliki para klien baru yang ingin melakukan

sesi konseling di Yayasan Pulih. Dalam informasi LK Data Diri berisikan mengenai keterangan, identitas, permasalahan, dan nominal pembayaran yang akan dilakukan. LK Data Diri dibutuhkan untuk para psikolog dapat memahami permasalahan yang dialami oleh para klien dan LK Data Diri ini dibagikan kepada para psikolog, sebelum dilakukannya sesi konseling *online* sehingga para psikolog dapat membaca terlebih dahulu informasi dalam LK Data Diri klien tersebut. Maka jika LK Data Diri sudah dikirimkan kepada psikolog maka sesi konseling akan dilakukan dan jika tidak dibagikan kepada psikolog yang bersangkutan, maka sesi konseling tidak dapat dilakukan jika LK Data Diri tidak diterima oleh psikolog. Oleh karena itu LK Data Diri diharapkan dapat dibagikan kepada psikolog yang bersangkutan saja dan psikolog tidak dapat mengubah adanya LK Data Diri para klien dan LK Data Diri ini bersifat rahasia dan hanya klien, psikolog dan para partisipan saja yang dapat mengetahui informasi tersebut dalam menerapkan adanya Kode Etik Profesi yang harus dilakukan dengan penuh rasa tanggung jawab.

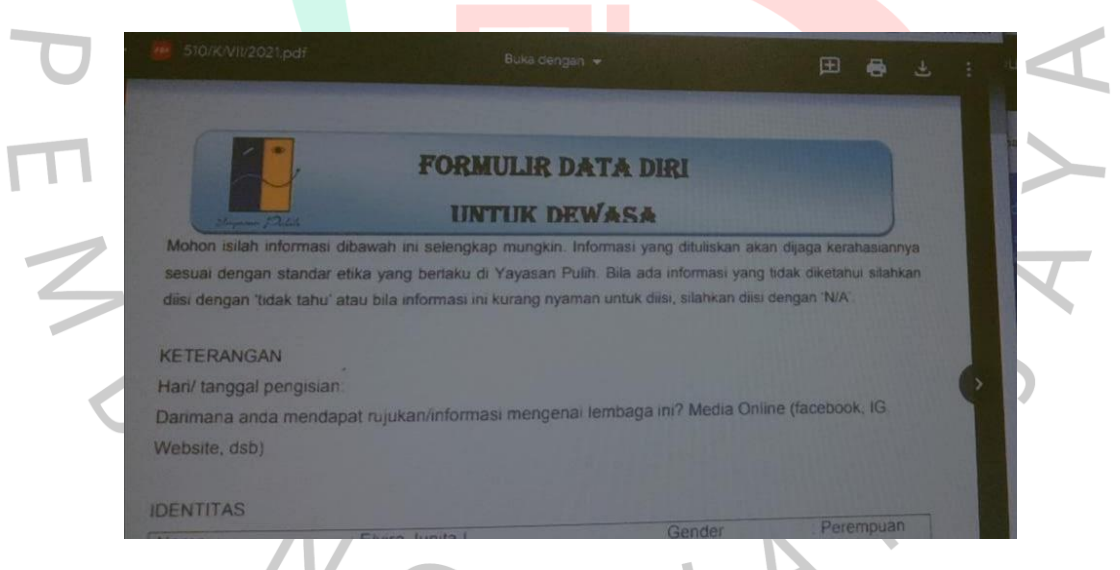

### **Gambar 3.14 Template Prosedur LK Data**

Dalam tahapan ini menjelaskan mengenai adanya informasi LK Data Diri mengenai adanya tahapan mengenai identitas terhadap calon klien baru yang ingin melakukan konseling. Pada setiap pesan yang masuk dalam alamat email Yayasan Pulih, para praktikan harus memberikan tanda mengenai pesan yang diterima supaya da sudah ada sesuai dengan subjek yang diberikan kepada alamat email Yayasan Pulih. Dalam melakukan label kategori subjek tersebut diberikan supaya dapat memudahkan para praktikan maupun pengurus Yayasan Pulih dalam mencari informasi dalam pesan yang masuk pada alamat email Yayasan Pulih. Dalam setiap pelaksanaan yang dilakukan untuk mengirimkan berkas maupun hal sebagainya, para praktikan harus memberikan subjek dan tujuan yang jelas dalam pesan tersebut dengan memberikan salam dan maksud dan tujuan mengapa mengirimkan email dengan psikolog yang bersangkutan pada gambar **3.15** berikut.

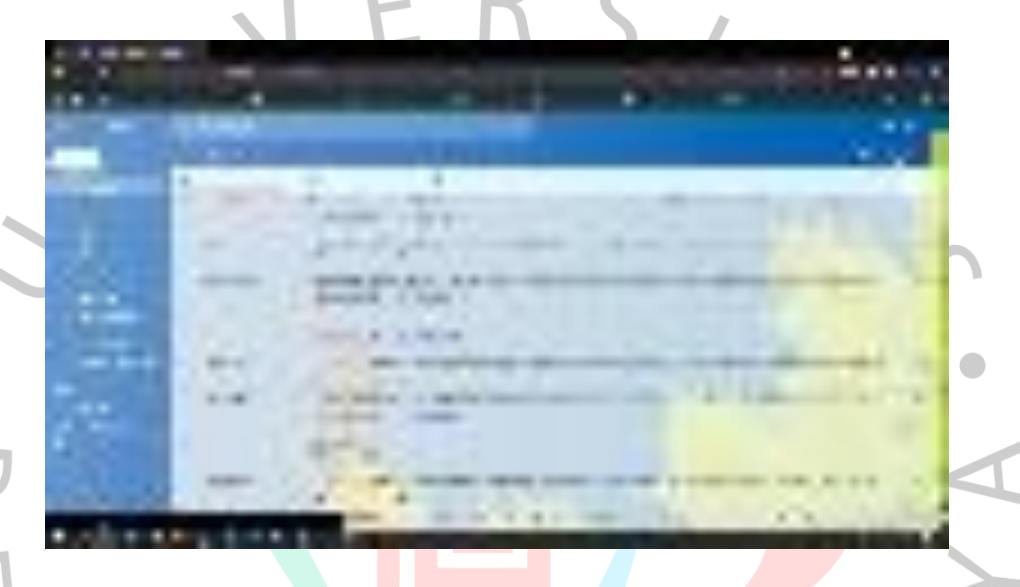

#### **Gambar 3.15 LK Data Diri Melalui Email**

Dalam tugas ini para praktikan akan selalu melihat dari berbagai pesan yang dikirimkan melalui *email* Yayasan Pulih. Pada klien yang ingin melakukan konseling, akan dikirimkan adanya LK Data Diri melalui masing – masing email klien dan harus mengirimkan kembali melalui *email* Yayasan Pulih. Hal ini para praktikan harus melakukan rekap dalam LK Data Diri klien melalui *email* dengan cara mendownload, meng*upload* LK Data Diri klien di dalam *email* Yayasan Pulih serta mengirimkan LK Data Diri klien kepada para psikolog yang bersangkutan. Karena Yayasan Pulih menerapkan adanya Kode Etik yang diperlukan untuk menjaga kerahasiaan setiap identitas klien. Maka dalam LK Data Diri klien yang sudah di *download* oleh praktikan, dapat menghapus kembali LK Data Diri yang ada pada folder laptop praktikan. Hal ini penting adanya kerahasian yang diberikan dan hanya para pengurus, psikolog dan klien saja yang mengetahui adanya identitas tersebut dan tidak perlu orang lain tahu maupun di salah gunakan dengan hal lainnya.

# **c. Mencatat Kehadiran Psikolog dan Klien Pada Sesi Konseling Melalui Rekap Klinik**

**Mencatat Nama Psikolog dan Klien Yang Mengikuti Sesi Konseling**

**Mencatat Kehadiran Psikolg dan Klien dengan Status "***Cancel"* **atau "Hadir" dalam Sesi Konseling**

**Men***download*  **dan Meng***upload*  **Bukti Pembayaran Klien dalam**  *Google Drive*

**Gambar 3.16 Alur Mencatat Pelaksanaan Kehadiran Psikolog dan Klien** Dalam setiap sesi konseling yang berlangsung di setiap harinya, para praktikan akan melakukan absen atau mencatat kehadiran pada setiap klien maupun psikolog. Pada hal ini praktikan mencatat dengan nama para psikolog dan para klien yang melakukan sesi konseling di hari pelaksanaan. Tujuannya diharapkan bahwa para praktikan akan memberikan rekap kehadiran pada klien dan psikolog pada setiap konseling yang dilakukan. Dan dalam rekap klinik berupa berbagai tabel yang berupa tanggal pekerjaan praktikan dalam Yayasan Pulih, Nama petugas praktikan, nama psikolog dengan nama klien yang bersangkutan, tabel dalam menjelaskan informasi apakah klien tersebut merupakan klien lama atau tidak, apakah setiap klien merupakan klien rujukan atau tidak dan tabel dalam informasi pembayaran yang diberikan kepada Yayasan Pulih. Jika pada sesi konseling sudah berakhir, para praktikan Administrasi Klinik 1 akan memberikan template *feedback* dengan *link* yang diberikan pada sesi konseling yang dlakukan serta template tersebut memberikan adanya proses pembayaran pada setiap sesi konseling dengan mencantumkan adanya nomor rekening yang dapat dilakukan pembayarannya. Pada setiap pembayaran yang dilakukan, para praktikan menginformasikan jika bukti pembayaran harus diinformasikan kepada praktikan dan akan diupload para praktikan melalui *google drive* melalui beberapa folder bukti pembayaran dari berbagai folder bulan saat sesi konseling dilakukan. Dan setelah itu praktikan akan menginput nominal atau sebesar pembayaran klien dengan menginputnya ke rekap klinik Yayasan Pulih.

### **d. Menginput LK Data Diri Klien melalui Database Klien Yayasan Pulih**

Dalam setiap sesi konseling yang dilakukan, biasanya pada setiap klien baru dalam sesi konseling *online* para praktikan akan menginput kembali LK Data Diri klien melalui Database Klien Yayasan Pulih. Database tersebut hanya dilakukan untuk klien baru, supaya identitas dan informasi pada setiap klien akan diinput dan akan memudahkan para praktikan atau pengurus Yayasan Pulih dalam mencari klien yang sudah pernah melakukan sesi konseling di Yayasan Pulih. Setiap sesi konseling sudah berakhir maka praktikan akan melakukan penginputan melalui database dengan berbagai tabel yang akan diisi oleh para praktikan. Praktikan melakukan dengan ketelitian supaya tidak ada kesalahan dalam penginputan setiap tabelnya pada gambar **3.17**

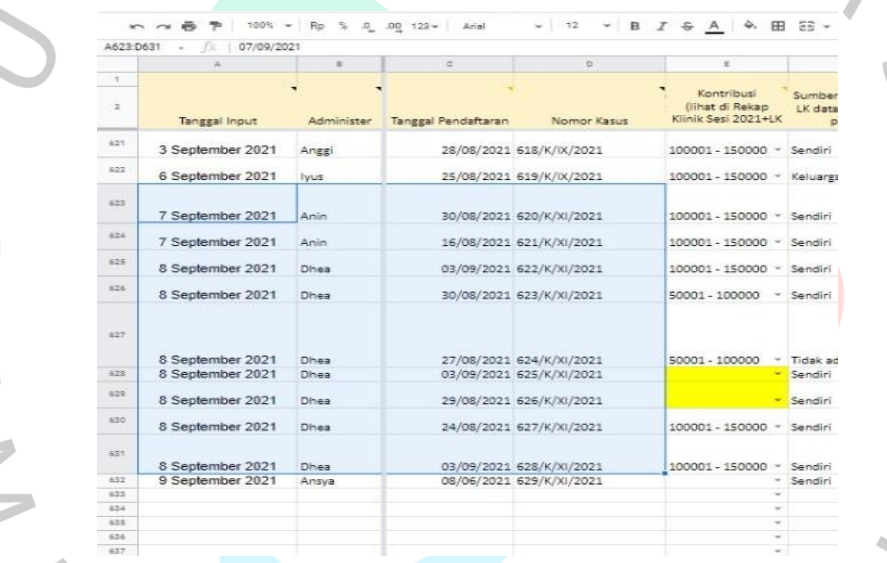

#### **Gambar 3.17 Database Klinik Yayasan Pulih**

Pada gambar **3.17** menjelaskan bahwa dalam *excel* tersebut merupakan adanya *database* klien di Yayasan Pulih. Jika pada LK Data Diri sudah diterima dan sesi konseling sudah selesai dilakukan, maka praktikan dapat merekap adanya identitas klien melalui *database* melalui *spreadsheet.* Di tabel tersebut menjelaskan dengan berbagai kategori antara lain tanggal konseling, nomor pendaftaran, nomor kasus jika merupakan klien rujukan dari lembaga, jumlah pembayaran dan lain sebagainya. Hal ini diperlukan adanya ketelitian yang diberikan supaya menghindar dari adanya kesalahpaham dari berbagai praktikan.

**e. Melakukan Penjadwalan Sesi Konseling dan memberikan** *Link Zoom* **Kepada Psikolog dan Klien melalui** *Google Calendar*

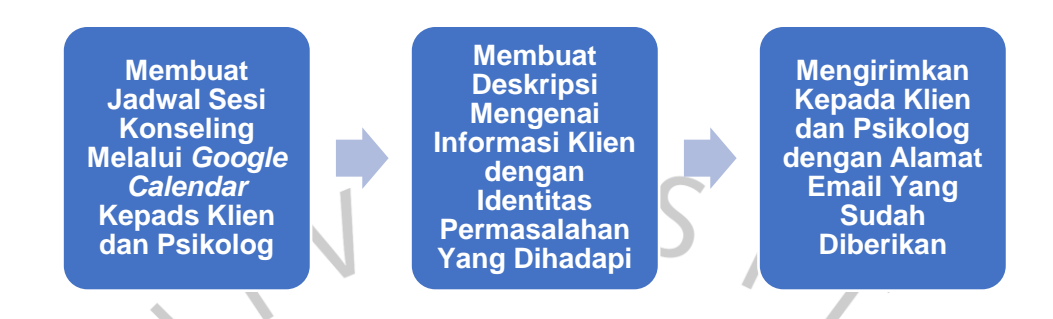

**Gambar 3.18 Alur Melaksanakan Penjadwalan Sesi Konseling melalui** *Google Calendar*

Dalam tahapan ini, pada saat sesi konseling berakhir dan para psikolog kembali lagi kepada *main sesion* atau ruang utama *zoom* maka praktikan akan menanyakan informasi terkait dengan konseling lanjutan para klien apakah sudah dijadwalkan atau belum dijadwalkan. Pada setiap informasi tersebut dicatata pada update sesi konseling melalui *whatsapp* dan praktikan mencatat jadwal sesi konseling lanjutan melalui *burn book.* Jika sudah ditentukan jadwal tersebut, maka praktikan Administrasi Klinik 1 akan mengkonfirmasikan kembali jadwal tersebut apakah klien bersedia atau tidak. Jika bersedia maka praktikan akan membuatkan jadwal melalui *google calendar* dengan menyertakan *link zoom* untuk sesi konseling yang dilakukan. Para praktikan memberikan peringatan atau pemberitahuan kepada klien dan psikolog melalui alamat email masing – masing. Pada Judul penjadwalan melalui *google calendar* memberikan informasi singkat dengan nama klien dan nama psikolog yang akan dilakukan pada waktu dan jam yang sudah diberikan. Untuk informasi melalui *google calendar* para praktikan akan memberikan pemberitahuan atau notifikasi di hari sebelum pelaksanaan kepada klien dan psikolog pada *google calendar* meliputi adanya tiga pengingat notifikasi melalui email dengan waktu hari pelaksanaan, setengah jam pada sesi konseling dan 1 jam sebelum sesi konseling berlangsung. Maka jika ada informasi dari setiap klien yang tidak bisa hadir dikarenakan berhalangan dengan suatu kesibukan atau lainnya maka praktikan akan mendapatkan notifikasi bahwa klien tidak bisa bersedia hadir dalam sesi konseling yang dijadwalkan tersebut. Dan praktikan Administrasi Klinik 2 akan menginformasikan kepada praktikan

Administrasi Klinik 1 dengan memberitahukan atau menginformasikan kepada psikolog yang terkait bahwa klien tidak bersedia hadir atau berhalangan hadir.

#### **3.3 Kendala Yang Dihadapi**

Selama praktikan menjalani kerja profesi pastinya tidak selalu mengerjakan suatu pekerjaannya dengan lancar, terdapat beberapa kendala yang dihadapi oleh praktikan. Berikut merupakan kendala yang dimiliki praktikan saat bekerja di Yayasan Pulih, yaitu :

# **3.3.1 Kesulitan dalam Masalah Komunikasi untuk Membalas Pesan Kepada Klien di Yayasan Pulih**

Praktikan yang melakukan pekerjaan di Bagian Adminstrasi Klinik bertugas untuk membalas chat dan melayani kebutuhan klien yang ingin melakukan konseling. Praktikan akan membalas, merespon dan melayani klien melalui *via whatsapp* Yayasan Pulih dan praktikan akan melayani klien unutk menanyakan maksud, hal dan tujuan yang diinginkan dalam Yayasan Pulih. Banyaknya setiap antrean chat yang masuk dalam Yayasan Pulih dan para praktikan harus memfokuskan untuk setiap klien yang akan melaksanakan sesi konseling di hari pelaksanaan terlebih dahulu lalu praktikan akan membalas klien yang ingin melakukan pendaftaran, karena pada setiap klien memiliki permasalahan yang berbeda dan klien di Yayasan Pulih memang bekerjasama dengan beberapa Lembaga, maka dari itu hal yang membuat kesulitan praktikan adalah membuat janji atau melakukan kepastian lebih lanjut mengenai klien yang ingin melakukan konseling lanjutan atau yang baru konseling. Dan hal itu yang membuat para praktikan harus menanyakan mengenai beberapa klien kepada *supervisor* melakukan *group* besar dalam *via whatsapp* dengan menanyakan mengenai klien yang berasal dari lembaga rujukan. Dan dikarenakan dalam praktikan harus menjawab semua pesan masuk yang ada pada *whatsapp* yang memiliki kurang lebih 50 pesan dan dari beberapa klien ingin mendapatkan pelayanan yang cepat, maka sering kali ada beberapa klien yang langsung menelpon Yayasan Pulih. Dikarenakan selama konseling *online* Yayasan Pulih bekerja dalam *Work From Home,* maka hanya dilakukan melalui chat via *whatsapp* saja.

 $\Box$ 

## **3.3.2 Kesulitan dalam Memberikan Penjadwalan Dalam Konseling**  *Online*

Praktikan dalam melakukan Kerja Profesi ini bukan hanya membalas, merespon dan juga melakukan penginputan Data Klien dan para psikolog saja. Para praktikan juga harus menjadwalkan setiap klien dan psikolog yang ingin melakukan konseling. Pada kendala ini praktikan akan mengatur dengan tanggal dan jadwal pada psikolog yang telah memberikan ketersediaan jadwal yang diberikan atau yang sudah dicatat dalam *burnbook.* Dan para praktikan akan memastikan atau mengkonfirmasi kembali kepada klien dan psikolog dengan jadwal yang sudah diberikan. Karena jika para klien sudah ditawarkan dengan jadwal yang praktikan berikan, maka praktikan perlu kembali untuk mencari jadwal yang cocok dengan klien dan psikolog. Jika sudah klien mengkonfirmasi maka, praktikan akan menginformasikan kepada psikolog yang bersangkutan.

Dan pada *burnbook* akan diberikan keterangan bahwa klien *availabe* dengan kategori "OK" sedangkan jika klien masih bingung atau belum memberikan konfirmasi maka diberikan dengan kategori "*on confirm pada klien atau psikolog".* Maka pada praktikan harus melakukan ketelitian, serta kecepatan dalam menjadwalkan klien dan psikolog supaya tidak adanya kesalahpaham dalam menjadwalkan klien atau psikolog. Hal utama yang perlu diperhatikan, praktikan harus memastikan bahwa jadwal yang diberikan tidak ada penjadwalan yang *double* atau terdapat dua jadwal di hari yang berdekatan dikarenakan jadwal tersebut sudah ditawarkan kepada klien tetapi klien tidak bisa dijadwalkan di tanggal dan jam tersebut, maka praktikan sering kali lupa dalam menghapus jadwal sebelumnya. Kendala tersebut yang membuat sering kali para praktikan memiliki kesalahan dalam menjadwalkan klien atau psikolog.

#### **3.4 Cara Mengatasi Kendala**

Berdasarkan kendala – kendala yang dimiliki para praktikan selama melaksanakan kegiatan kerja profesi, bahwa praktikan memiliki beberapa cara dalam mengatasi kendala tersebut. Berikut adalah beberapa cara yang akan digunakan praktikan dalam mengatasi kendala :

## **3.4.1 Mengatasi Kesulitan dalam Masalah Komunikasi untuk Membalas Pesan Kepada Klien di Yayasan Pulih**

Dalam mengatasi permasalahan tersebut, biasanya para praktikan akan menanyakan kepada *supervisor* untuk mengetahui penjelasan lebih lanjut dan menghindari adanya kesalahapahaman. Dan para praktikan akan bertanya dengan informasi yang diberikan dari para *supervisor.* Jika sudah diberikan bagaimana cara dan template dalam membalas pesan, maka praktikan akan menanyakan kembali mengenai hal apa yang ingin ditanyakan kembali atau hal apa yang kurang jelas dengan membalas pesan yang terstruktur dan sopan. Karena dalam template yang diberikan hanya ada sebagian dari template yang diberikan antara lain template dalam melakukan o pendaftaran, template dalam memberikan penawaran jadwal sesi konseling kepada klien dan psikolog serta template dalam memberikan pengingat akan jadwal sesi konseling pada hari pelaksanaan kepada klien dan psikolog dan untuk permasalahan lainnya tidak ada. Hal inilah yang membuat para praktikan harus menanyakan kepada *supervisor* mengenai kendala yang dihadapi praktikan dan para praktikan dapat melihat setiap pesan sebelumnya yang pernah diberikan oleh praktikan yang bekerja sebelumnya. **3.4.2 Mengatasi Kesulitan dalam Memberikan Penjadwalan Dalam Konseling** *Online* 

Dalam mengatasi kesulitan ini para praktikan melakukan dengan melihat dalam pesan sebelumnya dengan jadwal yang para praktikan tawarkan sebelumnya supaya jika memiliki penjadwalan yang *double,* maka praktikan bisa mendahulukan klien yang memang sudah ditawarkan terlebih dahulu sebelum terjadinya penjadwalan yang *double* tersebut. Maka pada praktikan akan memberikan penjelasan kepada klien dan menggantikan penggantian jadwal yang akan dilakukan kepada kesalahan penjadwalan. Dan jika bersedia makan praktikan akan mencatat melalui *burnbook.*

## **3.5 Pembelajaran Yang Diperoleh dari Kerja Profesi**

Praktikan menjalani Kerja Profesi di Yayasan Pulih selama 3 bulan atau 405 jam. Selama melakukan Kerja Profesi, praktikan mendapatkan banyak pembelajaran serta ilmu baru yang diperoleh dalam dunia kerja dalam tata cara berkomunikasi dengan terstruktur, baik dan benar, memberikan pendapat, ide dan saran serta mengaplikasikan Kerja Profesi ini kedalam mata kuliah konversi. Dalam Kerja Profesi yang dilakukan ada beberapa pembelajaran yang didapatkan di Yayasan Pulih, antara lain :

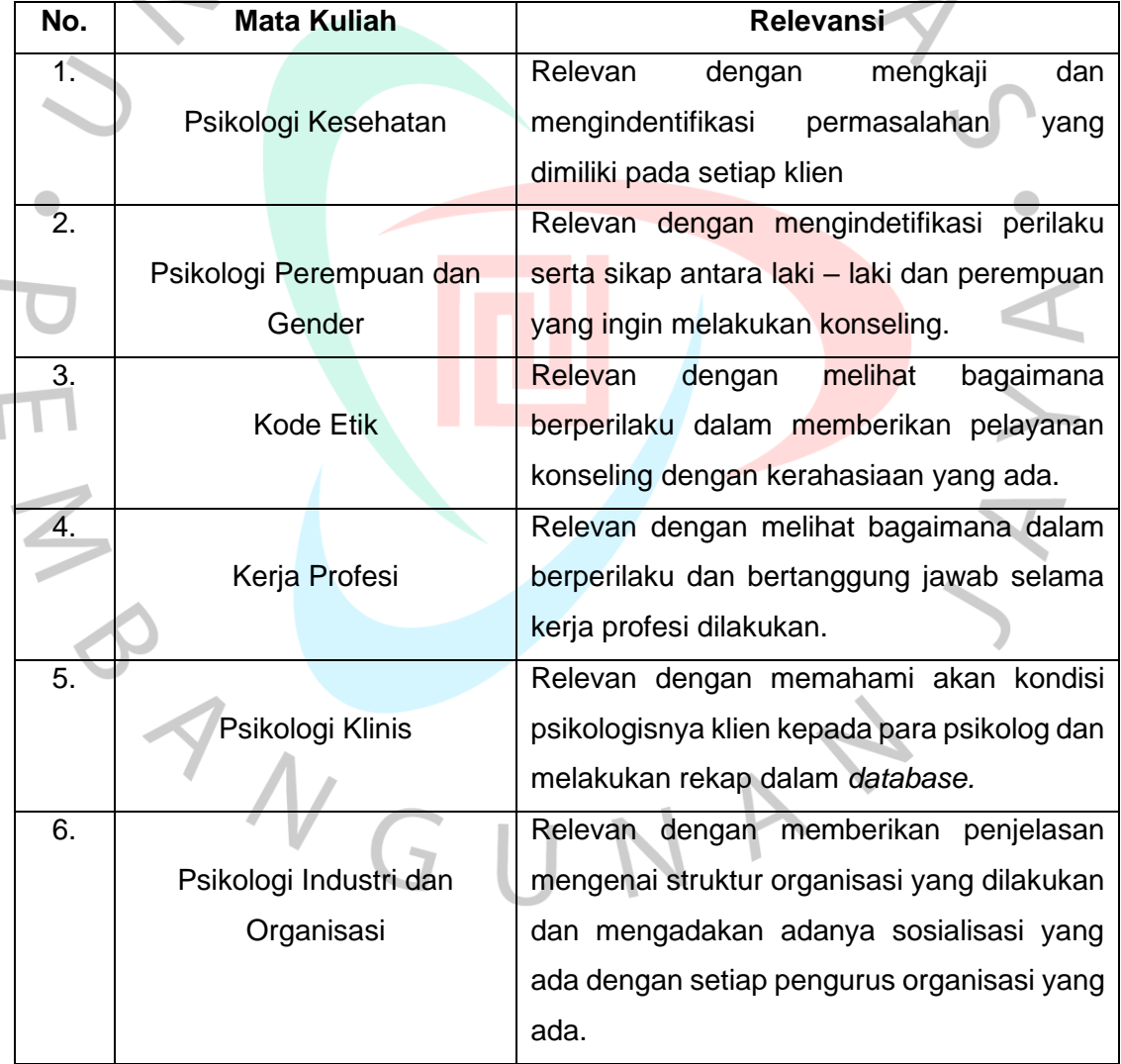

## **Tabel 3.3 Daftar Mata Kuliah Yang Relevan dengan Kerja Profesi**